# **AUTO-24735 - Customizações para Atender Auditoria Cummins.**

#### **ASSUNTO**

**Em Oficina > Ordem de Serviço> Manutenção de OS, possibilitar a alteração de preço na OS apartir do novo campo 'Permite\_Alt\_Preco\_OS' criado no cadastro de serviço.**

**Na emissão RPS possibilitar que no campo 'Descrição dos Serviços' seja apresentado a descrição da Solicitação e o valor total dos serviços incluídos na solicitação, utilizando o novo campo ''Imprime \_Descr\_Solicitacao\_RPS' criado em parâmetros de Oficina.**

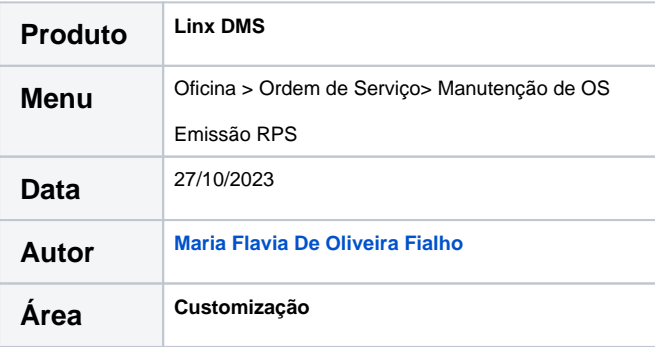

### **FINALIDADE**

**Atender as exigências da auditoria de alterações de preços de serviços e impressão de RPS no Linx DMS e prefeitura apenas com descrição da solicitação, mantendo o histórico na OS do detalhamento da composição do preço do serviço.** 

#### **ABRANGÊNCIA**

**O documento destina-se a Cummins.**

## **APLICAÇÃO**

**Acessar o Menu (71470): Oficina > Cadastros > Serviço**

Foi criado o campo 'Permite Alteração de Preço na OS'.

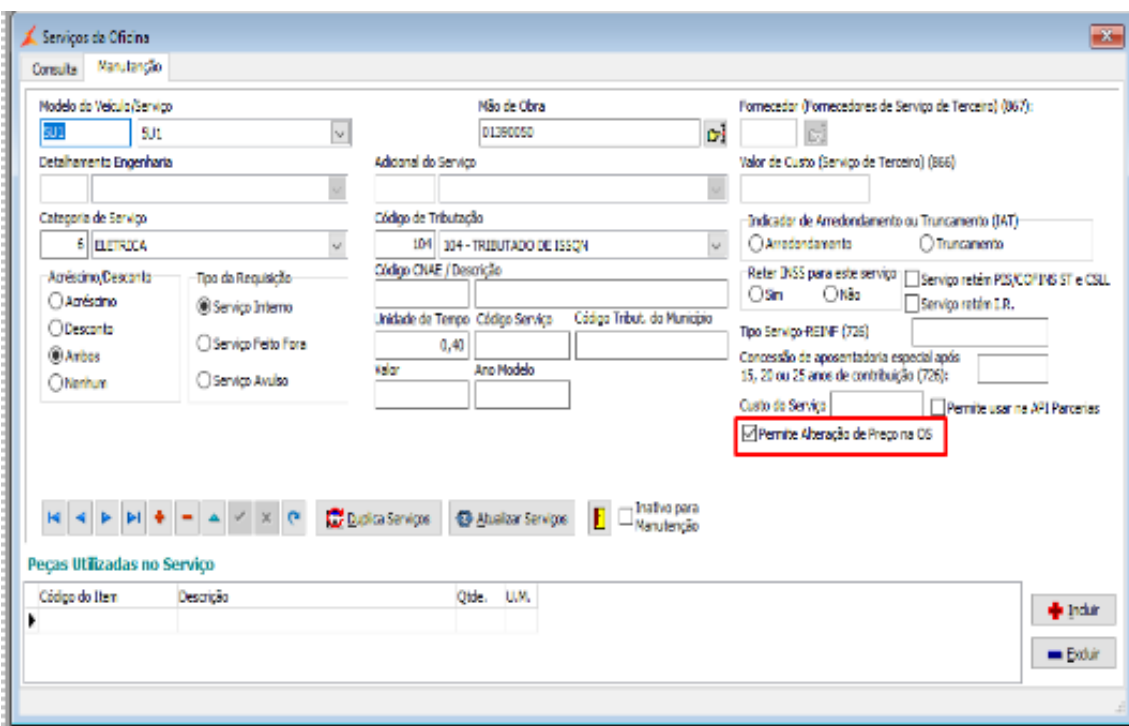

Este parâmetro foi criado com o conteúdo "branco", e somente deverá ser considerado no momento da aplicação do serviço na OS se o seu conteúdo foi alterado para S-Sim ou N-Não.

Este parâmetro (caso esteja preenchido) deverá **ter prioridade sobre as funções de controle de alteração de preço**, mas **não deverá interferir nas regras de concessão de desconto já existentes.**

-Quando o novo parâmetro 'Permite Alteração de Preço na OS' estiver como N-Não, ao acessar Oficina > Ordem de Serviço> Manutenção de OS e clicar no serviço com botão direito e

tentar alterar o valor do serviço será apresentada a mensagem abaixo:

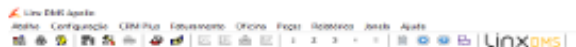

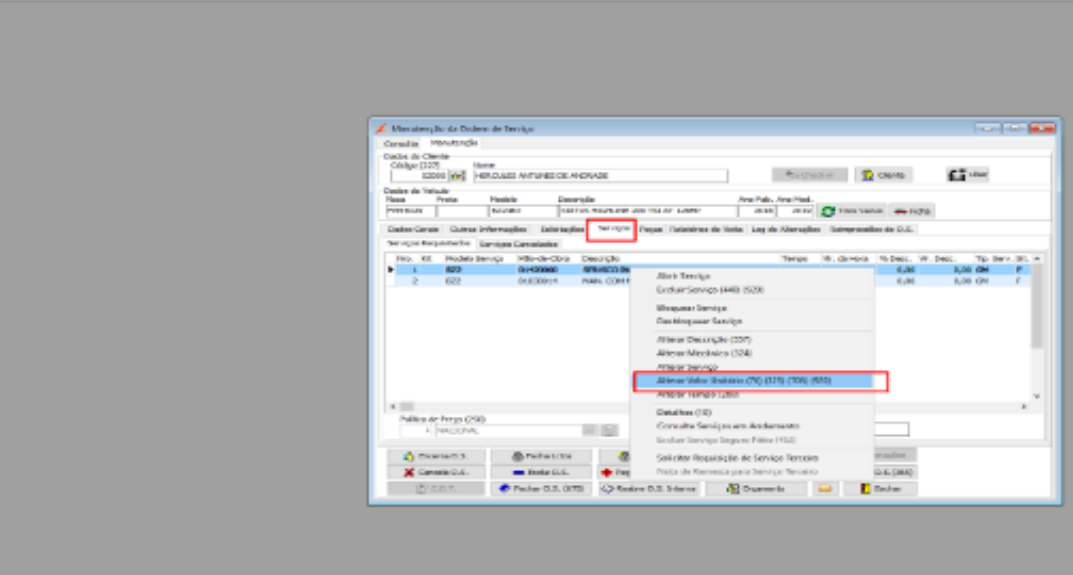

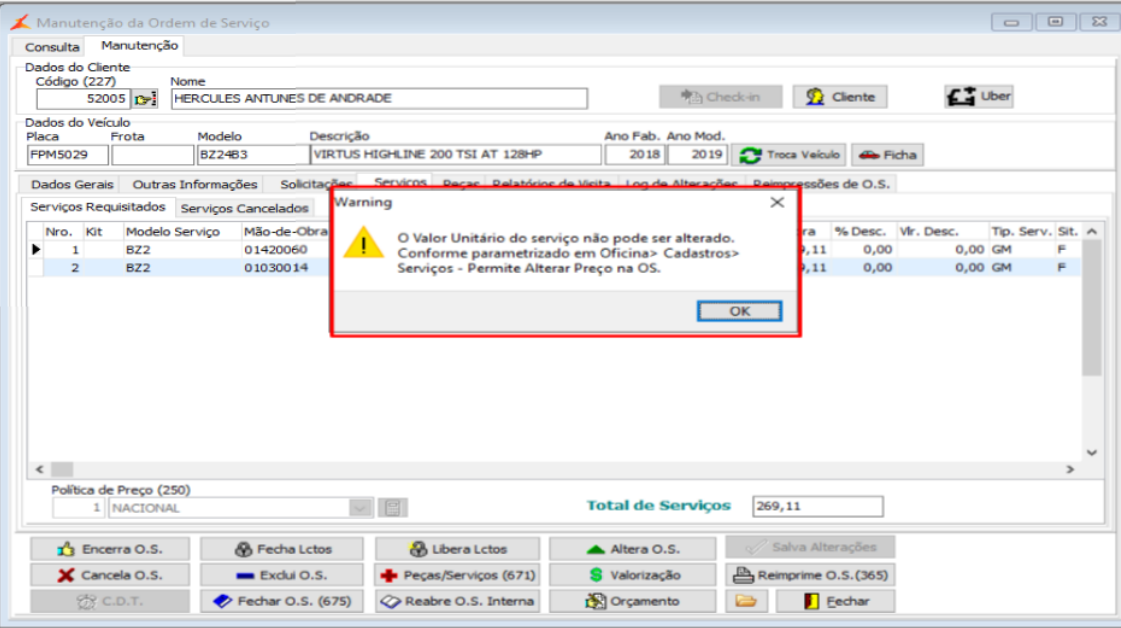

-Quando o novo parâmetro 'Permite Alteração de Preço na OS' estiver como S-Sim, ao acessar Oficina > Ordem de Serviço> Manutenção de OS e clicar no serviço com botão direito

será possível alterar o valor do serviço.

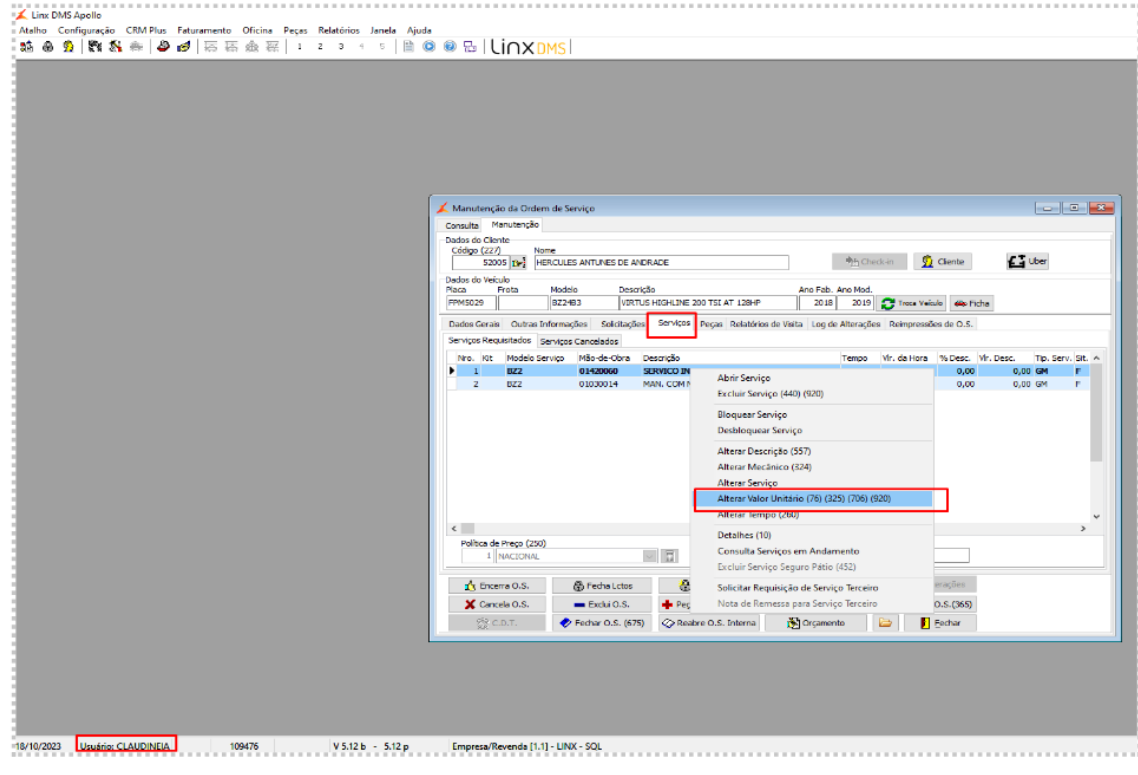

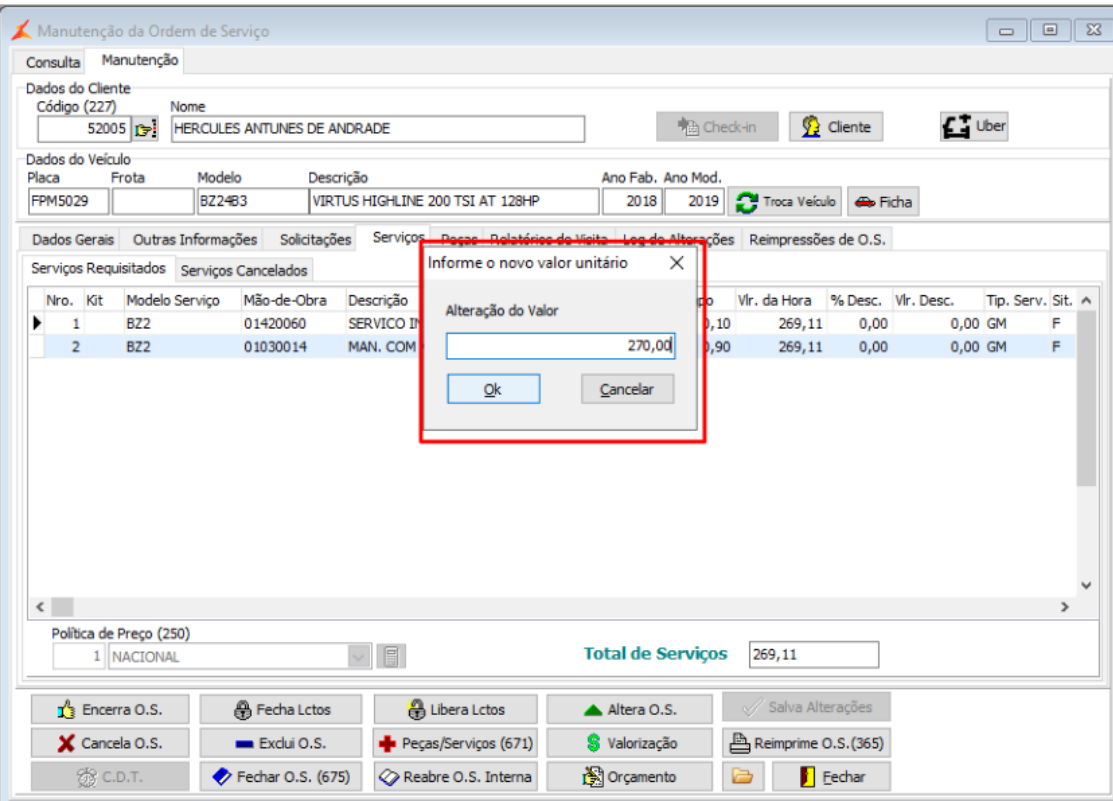

**Acessar o Menu (71520): Oficina > Parâmetros > Módulo > Aba Geral/Opções**

-Foi criado o campo Imprime\_Descr\_Solicitacao\_RPS'.

-Menu: Oficina > Parâmetros > Módulo > Aba Geral e Sub Aba Opções

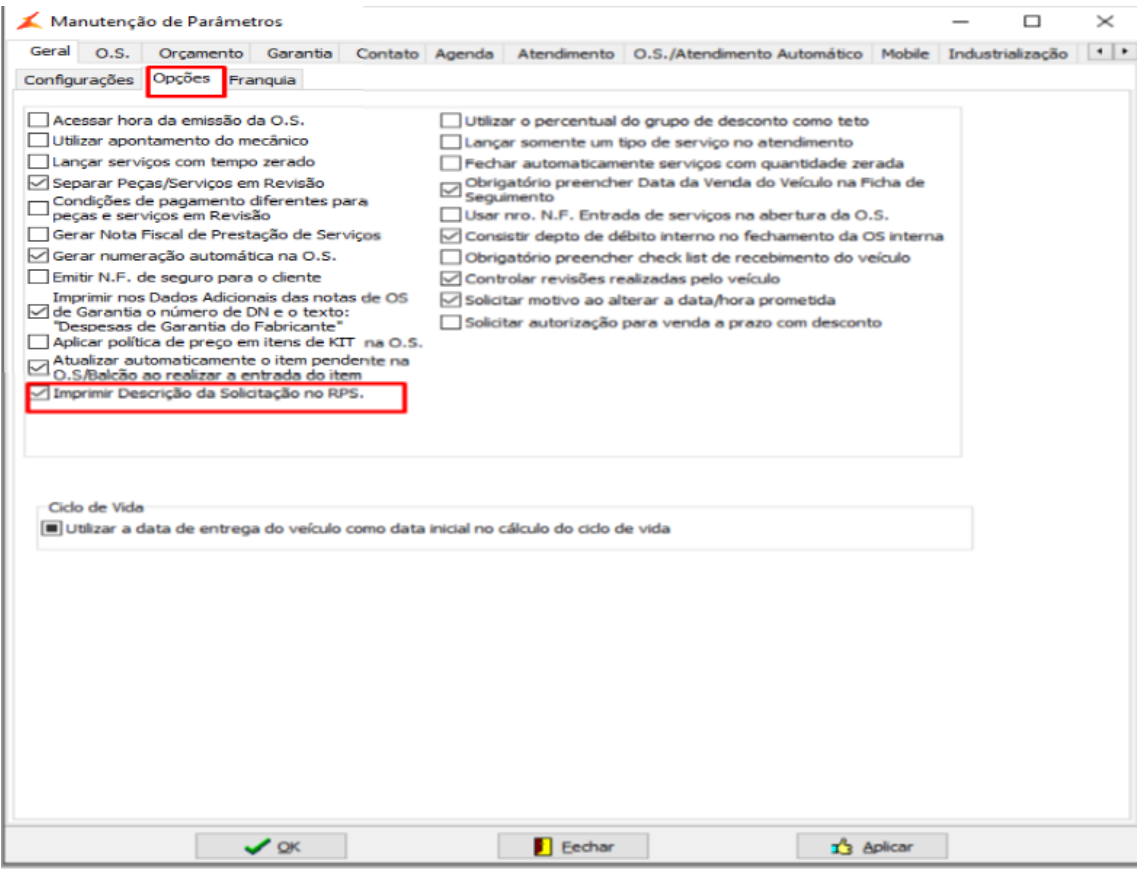

-Em Oficina > Ordem de Serviço> Manutenção de OS verifique a aba de solicitações.

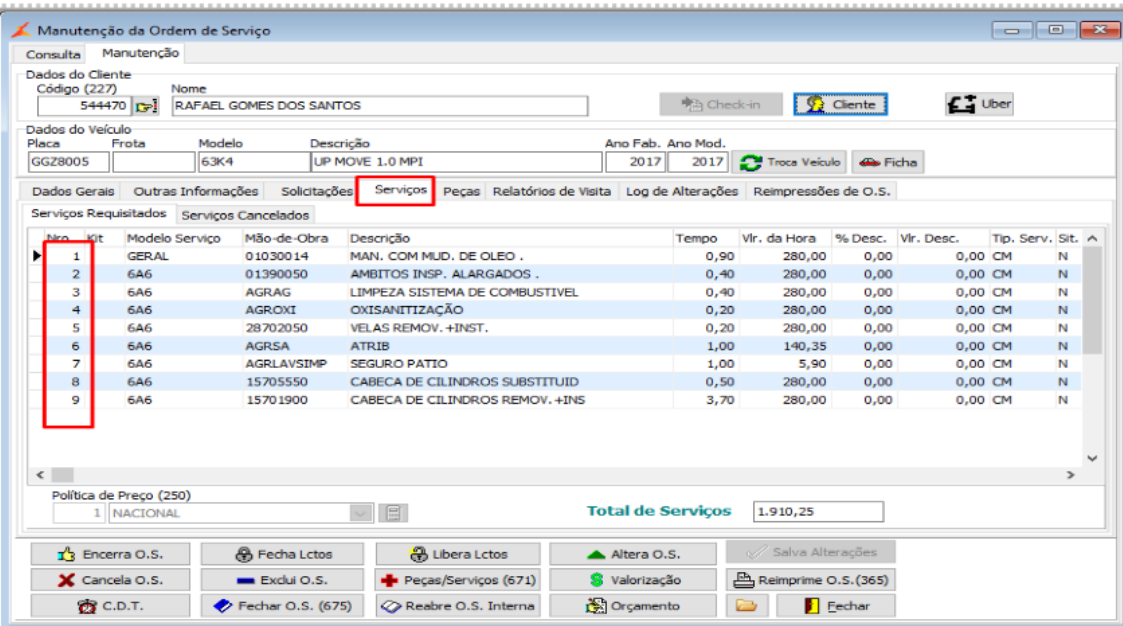

-A OS deve ser encerrada informando condição de pagamento e encaminhada ao Frente de Caixa.

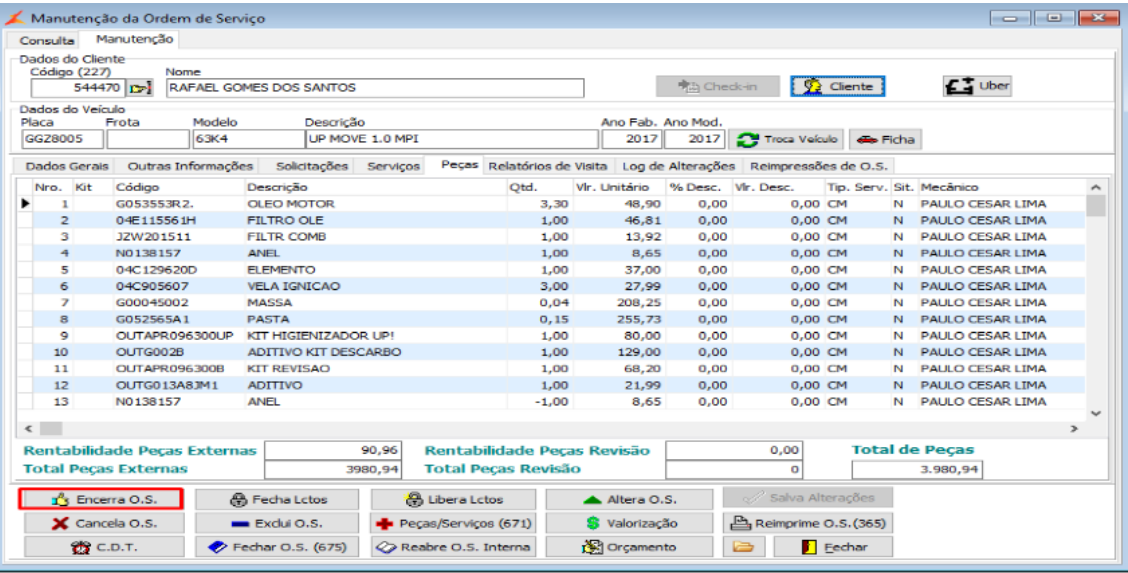

-Através do Frente de Caixa gere a nota fiscal de peças e serviços.

Verifique a impressão do RPS que deverá apresentar a descrição das solicitações no campo 'Descriminação dos Serviços'

totalizando os serviços por solicitação.

Verifique também todos os outros detalhes impressos que devem estar como antes da alteração.

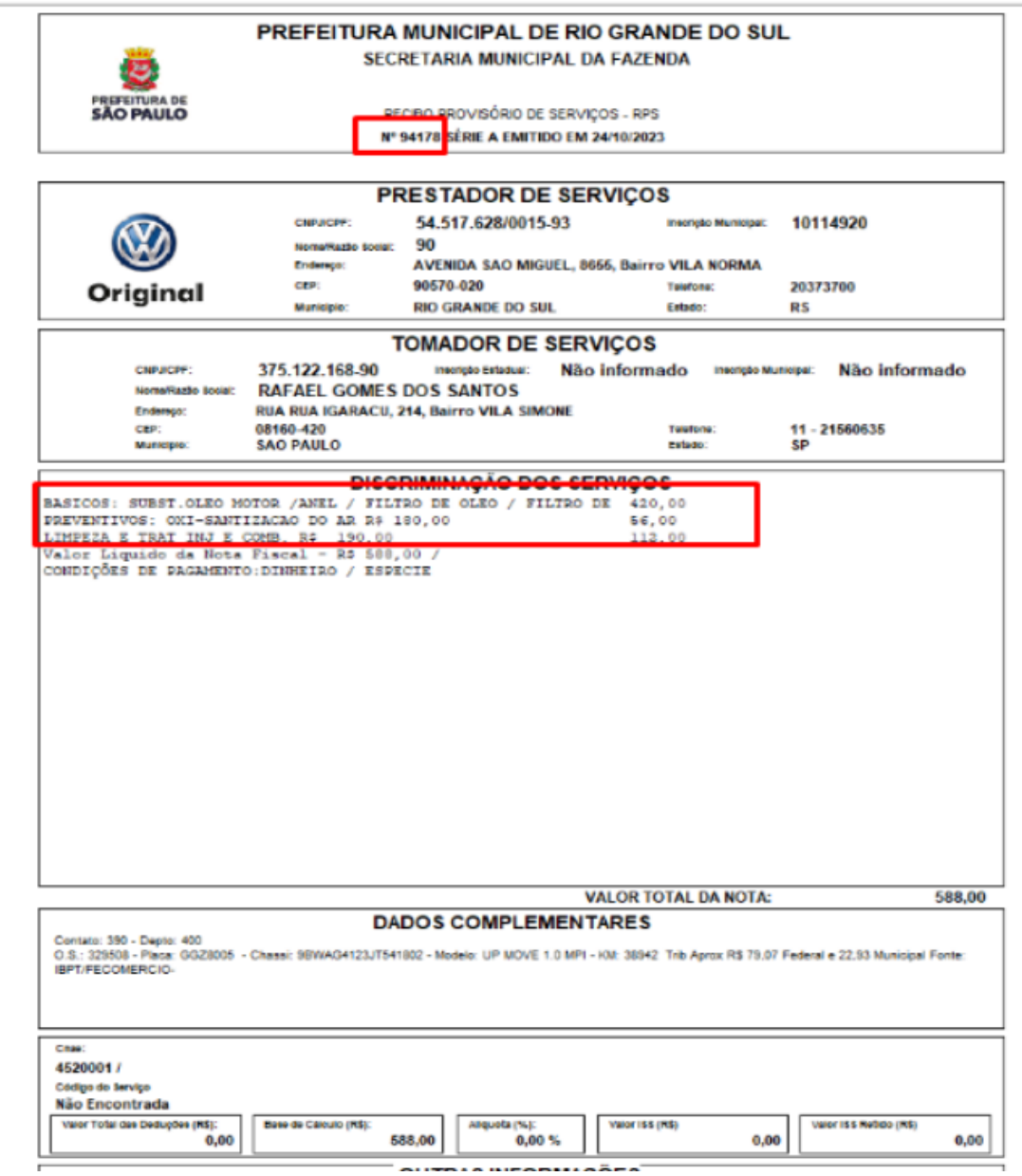

## **DÚVIDAS**

Em caso de dúvidas sobre o conteúdo deste documento, entre em contato com o **Suporte Nacional**, através do site [cliente.linx.com.br.](http://cliente.linx.com.br)